01 **| インス インス インス 事前準備** 

## パソコン・スマートフォン・タブレットをご準備ください。

カメラ及びマイク付きのパソコン、スマートフォン、タブレットをご準備ください。 なお、以下のことについて、あらかじめご注意ください。 参加にあたっては、「Zoom」を利用します。(サインインする必要はありません) イベントを視聴する予定の端末(パソコン・スマートフォン・タブレットなど)に対してインストールが必要です。 また、OSとブラウザおよび「Zoom」アプリケーションを、常に最新に更新してください。

#### **注意事項**

●公共の場での相談は周りの迷惑となりますので、必ず自宅や学校から相談してください。 また、イベント内容の録画・録音についてはご遠慮ください。

|●スマートフォン・タブレット等のモバイル端末でのイベント視聴も可能ですが、通信状態が悪い場合、視聴が途中で 終了してしまう場合があります。途中から再度視聴することは可能ですが、リアルタイム配信のため、イベントの最初 にさかのぼって視聴することはできませんので、事前に通信状態を確認してください。

●視聴は無料ですが、視聴に伴う通信環境・費用については、相談者にてご負担ください。

01 **| インス インス インス 事前準備** 

### **メールアドレスをご準備ください。**

申し込みには、参加者本人が受信できるメールアドレスが必要です。

メールアドレスをお持ちでない場合は、フリーメール(Gmail、Yahoo!メール等)を取得してください。 ドメイン指定受信をしている場合は、「@ocans.jp」からのメールが受信できるようにあらかじめ設定 をお願いします。

# 02 **| キンの手順**

「プログラムを予約する」ボタンより、登録を行ってください。

# **2-1. ご自身の情報を登録してください。**

#### **注意事項**

▶登録時に設定したメールアドレスとパスワードは、必ずお控えください。お問い合わせいただいても回答 いたしかねます。

# **2-2. ご希望のプログラムを選択してください。**

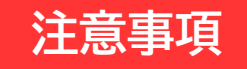

●キャンセル・変更は、当日(土日・祝日を除く)イベント開始の1時間前までといたします。 参加できない場合はご面倒でもキャンセル処理を行ってください。

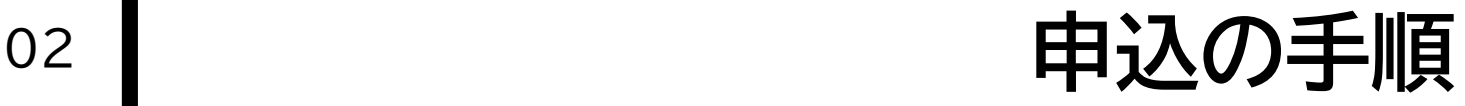

### **2-3. お申込完了メールを受信してください。**

登録が完了すると、お申込完了メールが届きます。 同時にマイページが作成されますので、メールに記載のURLからマイページにログインできます。 メールは、イベント開催日まで大切に保管してください。

#### **注意事項**

●イベント視聴を行うZoomの画面には、マイページの受講票から入ることができます。キャンセルも、マイペー ジから行うことができます。

**03 | イベントの視聴** 

### **イベント開始時間の10分前からZoomの画面に入ることができます。** 事前に大学案内等のパンフレットをご準備いただくとより理解度が深まります。よろしければお手元にご準備の上 ご参加ください。

デジタルパンフレット:https://admission.seijo.ac.jp/aboutus/dp

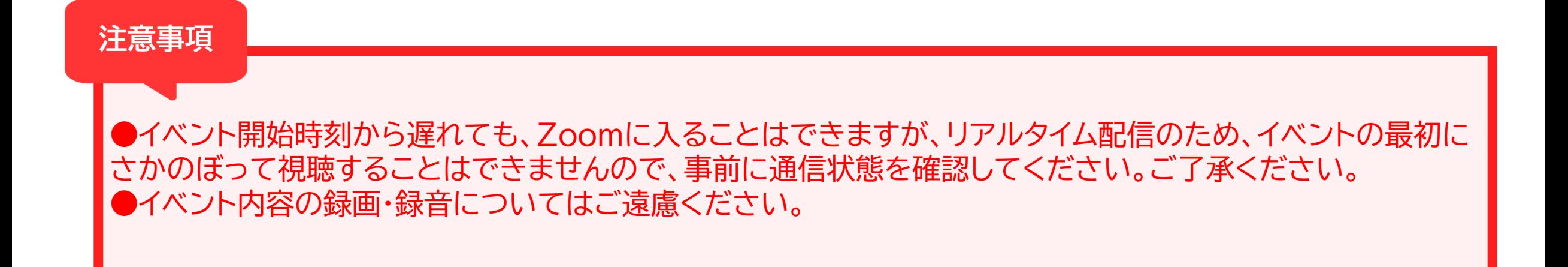